## ขั้นตอนการับชมวิดิโอ

## 1. เลือก ลงชื่อเข้าใช้ระบบ หรือ SIGN IN

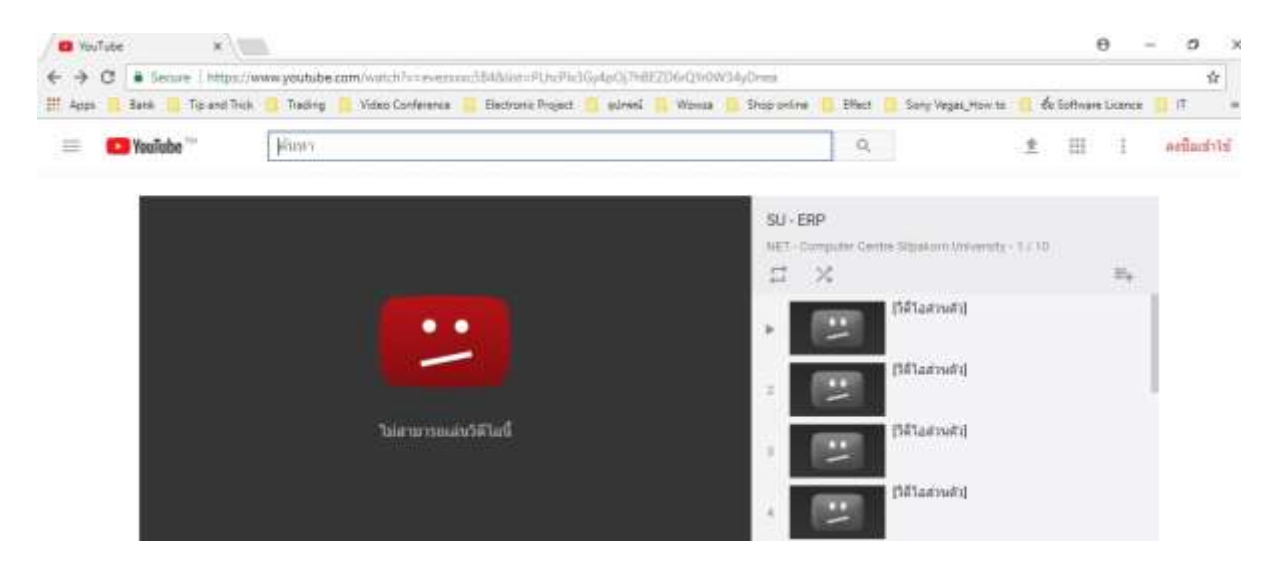

2. login ด้วย username@silpakorn.edu

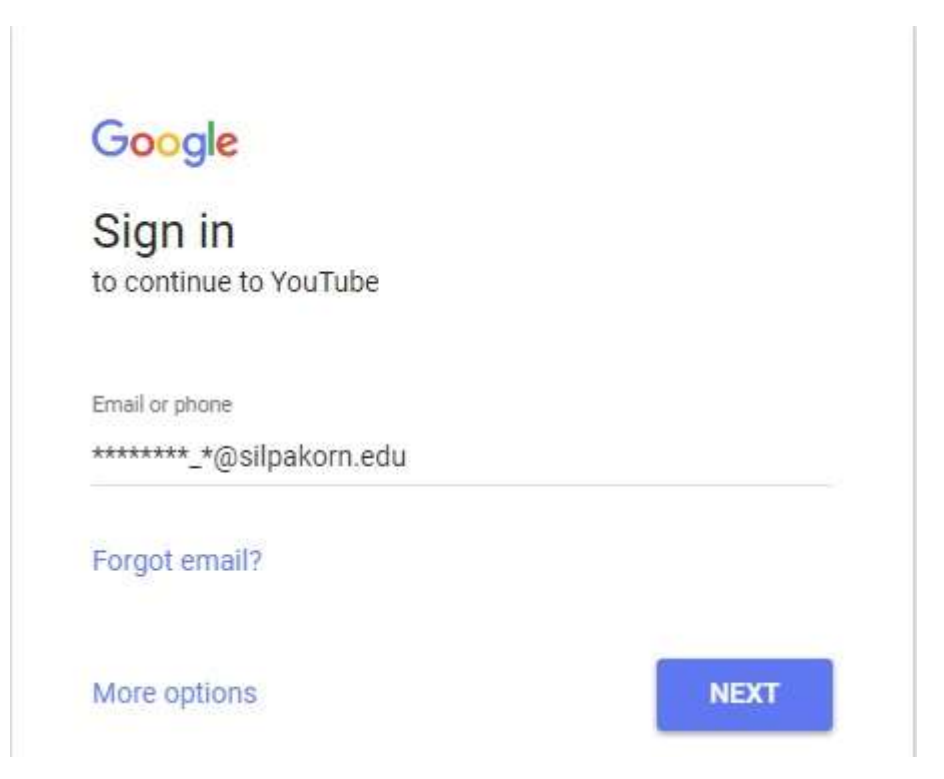

3. login ด้วย username@su.ac.th

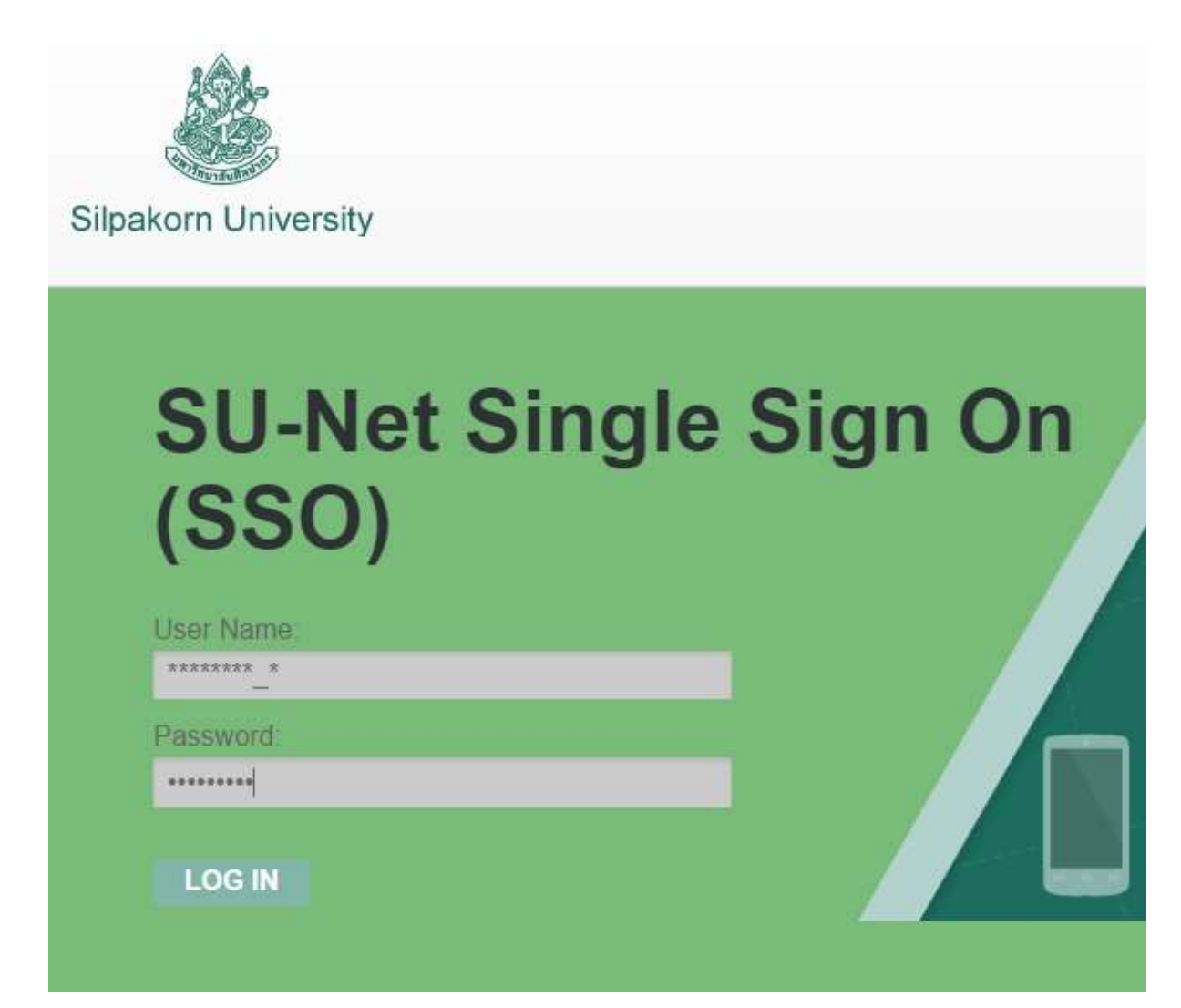

## 4. เลือกวิดิโอ

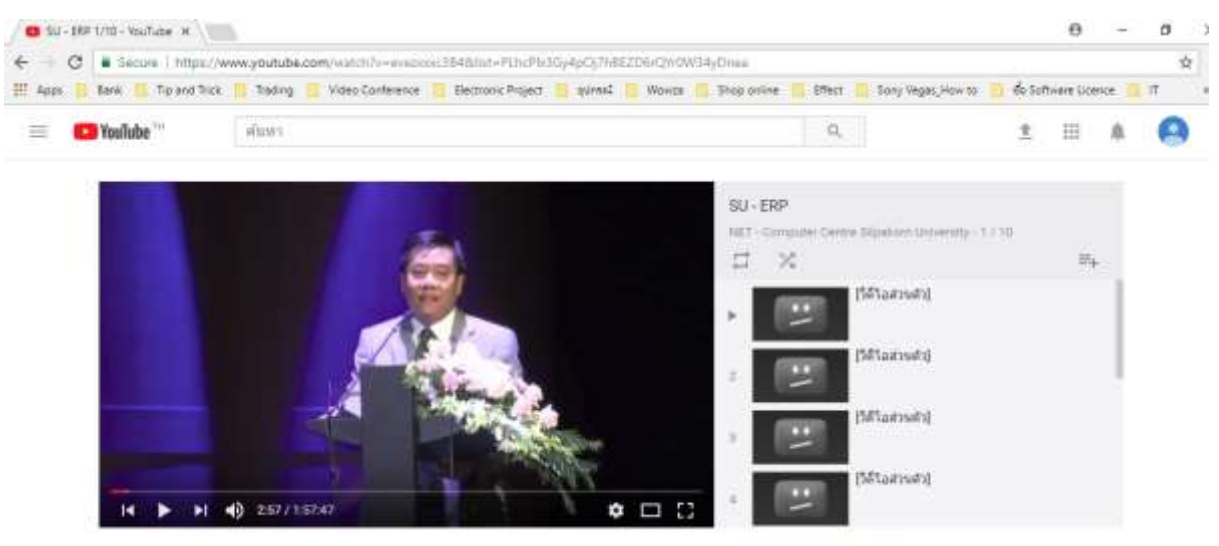

SU - ERP 1/10

The first Of Leo Brias Lives